### Diseño de un filtro pasa-banda en mikrobasic dspic

Design of a band-pass filter mikrobasic dspic

Roger Andrés Álvarez Figueroa **Universidad de Pamplona,** Facultad de Ingenierías y Arquitectura, Programa de Ingeniería Electrónica E-mail: {r55andres}@gmail.com

#### **Resumen**

A continuación se mostrará el procedimiento para realizar el diseño de un filtro pasabajas utilizando la herramienta "Filter Designer Tool" que viene incorporada en el compilador Mikro Basic DsPic. También se dará a conocer el comportamiento de dicho filtro al momento de pasar por cierto rango de frecuencias.

**Palabras clave:** Filtro, frecuencia, pasa.baja, comportamiento, diseño.

**Abstract:** The procedure will be shown for the design of a low-pass filter using the "Filter Designer Tool" that is built into the compiler Mikro Basic dsPIC. It will also unveil the behavior of said filter when passing through certain frequency range. **Keywords:** Filter, frequency, pasa.baja, behavior, design.

### 1. INTRODUCCIÓN

Un filtro eléctrico es un circuito selectivo de frecuencia que pasa una banda específica de frecuencias, y que bloquea señales con frecuencias que están por fuera de esta banda. Un filtro pasabanda posee una banda de paso entre dos frecuencias de corte  $f_L y f_H$ , de modo que  $f_H>f_L$ . Cualquier frecuencia que esté por fuera de ese rango es atenuada.

métrica

Los filtros digitales son usados para modificar el espectro de una señal, mediante el uso de hardware digital como bloque funcional básico (un DSP o un FPGA, por ejemplo). Sus características los hacen apropiados en un amplio campo de aplicaciones, entre las que se encuentra compresión de datos, procesamiento de señales biomédicas, procesamiento digital de audio, procesamiento de voz o procesamiento de imágenes. Se utilizan, al igual que los filtros análogos, para acondicionar señales según características específicas, extraer información de ellas o separar dos o más señales previamente combinadas. Consisten fundamentalmente en un algoritmo mediante el cual una señal digital o secuencia numérica denominada "entrada" se transforma en una segunda secuencia de números denominada señal digital de salida

## **2. MATERIALES**

- $\bullet$  Un dsPIC 30F4013.
- Un cristal de cuarzo de 20 MHz.
- Un conversor DAC de 12 bits.
- Un osciloscopio.
- Un generador de señales.
- Un PicKit 2.

## **3. PROCEDIMIENTO.**

A continuación se describirán los pasos a sguir para diseñar un filtro pasabanda en Mikro Basic Copiler.

### **3.1 Configuración de fusibles**

Después de crear un nuevo proyecto y escoger donde se quiere guardar, lo que se debe hacer es configurar los fusibles para que el dsPIC funciones correctamente. Cabe aclarar que la configuración de fusibles que se mostrará a continuación es cuando se está utilizando un oscilador externo de 20MHz Las casillas que se van a selección serán las siguientes:

- \_CSW\_FSCM\_OFF=\$FFFF
- \_HS2\_PLL8=\$FFF2 \_WDT\_OFF=\$7FFF
- \_MCLR\_DIS=\$7FFF
- PBOR OFF=\$FF7F
- CODE PROT OFF=\$FFF
- \_COE\_OFF=\$FFFF
- BKBUG OFF=\$FFFF

En esta ventana también se debe escoger la velocidad a la que trabajará el dsPIC, en este caso la velocidad será de 80MHz.

## **3.2 Diseño del filtro.**

Luego de configurar los fusibles para el dsPIC30F4013, el siguiente paso es ir a la pestaña de herramientas.

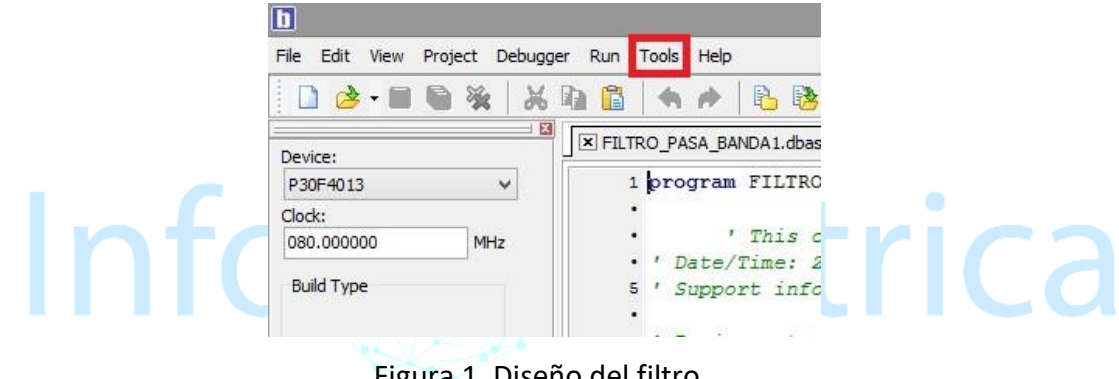

Figura 1. Diseño del filtro.

Seleccionamos la opción "Filter Designer Tool"

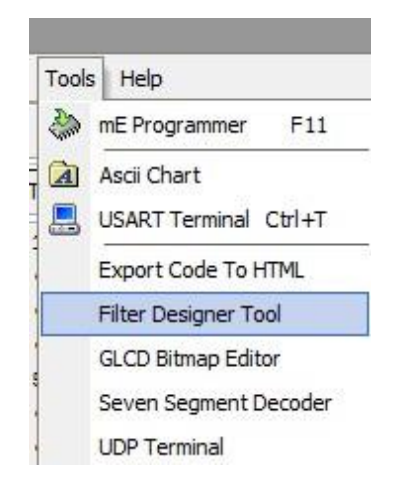

Figura 2. Escoger la herramienta de diseño del filtro.

En la ventana que se abre al momento de dar click en dicha opción, se debe escoger la opción "FIR Parameters" para diseñar nuestro filtro. Lo que se hará a continuación es escoger el dsPIC que se va a utilizar (P30F4013), en CLOCK (80.000000), el canal de entrada del ADC que será el 12, el tipo de filtro (Bandpass filter), configurar la banda de paso que estará comprendida entre 1KHz y 2KHz.

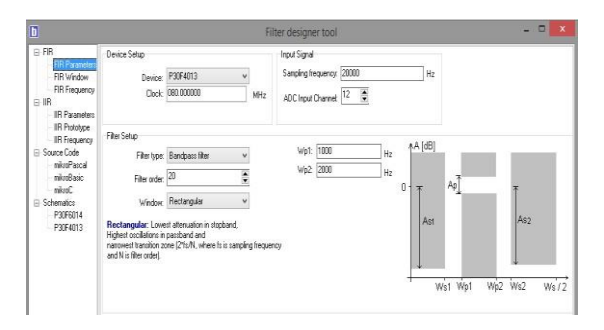

Figura 3. Parámetros del filtro Pasabanda

Después de realizar los pasos anteriores vamos a pestaña "Source Code" y seleccionamos

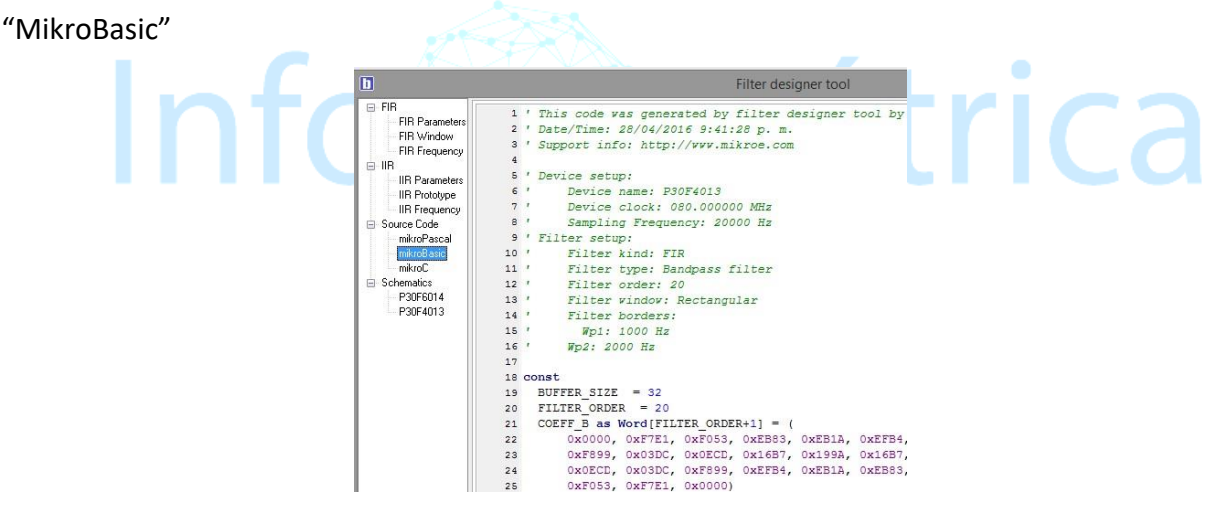

Figura 4. Código del filtro deseado.

Después de hacer eso se abrirá una ventana con el código del nuestro filtro. Se selecciona y de arrastra hasta la ventana principal del compilador. Por último, hay que comentar ciertas líneas del código, ya que MikroBasic genera este código para un MCP4921, en lugar de ese integrado se utilizará un conversor DAC R2R de 12 bits.

**TALE** 

```
35 ' LOAD PIN
                     = 4 ' DAC load pin
                 = 5 'DAC CS pin
 . ' CS PIN
 \cdot ' while SPI1STAT.1 = 1
 60<sup>1</sup>nop
  . vend
  \cdot ' LATF.CS PIN = 0
  . ' SPI1BUF = $3000 or CurrentValue
  \cdot ' while SPI1STAT.1 = 1
 65 *
        nop
  \cdot \prime \cdot \cdot \cdot \cdot\cdot ' LATF. LOAD PIN = 0
  \cdot ' LATF. LOAD PIN = 1
  · ' LATF.CS PIN
                          = 1\cdot \cdot \overline{DAC} setup
90 ' TRISF. LOAD PIN = 0• TRISF.CS_PIN = 0<br>• LATE CS_PIN = 1
· ' LATF.CS PIN
                       = 1\cdot \cdot LATF. LOAD PIN = 1
\cdot \cdot95'' 'SPI setup
. ' SPI1_Init_Advanced(_SPI_MASTER, _SPI_16
\bullet \hspace{0.1cm} \hspace{0.1cm} \hspace{0.1cm}SPI SS DISABLE, SI
                           SPI_ACTIVE_2_IDLE)
\bullet . \bullet\sim
```
Figura 5. Comentarios en el código.

## **4. RESULTADOS**

Luego de hacer todas las configuraciones del dsPIC y programar dicho dispositivo. Se probó el filtro pasabanda, que tenía una banda de paso comprendida entre 1KHz y 2KHz, con diferentes valores de frecuencias para comprobar su funcionamiento y se obtuvieron los siguientes resultados.

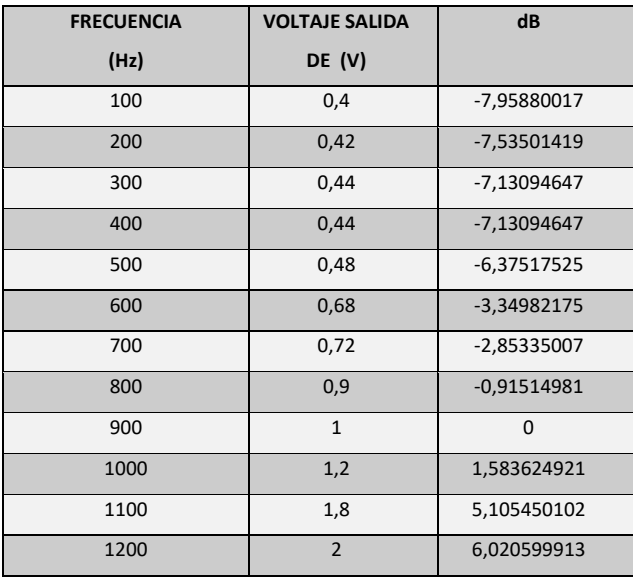

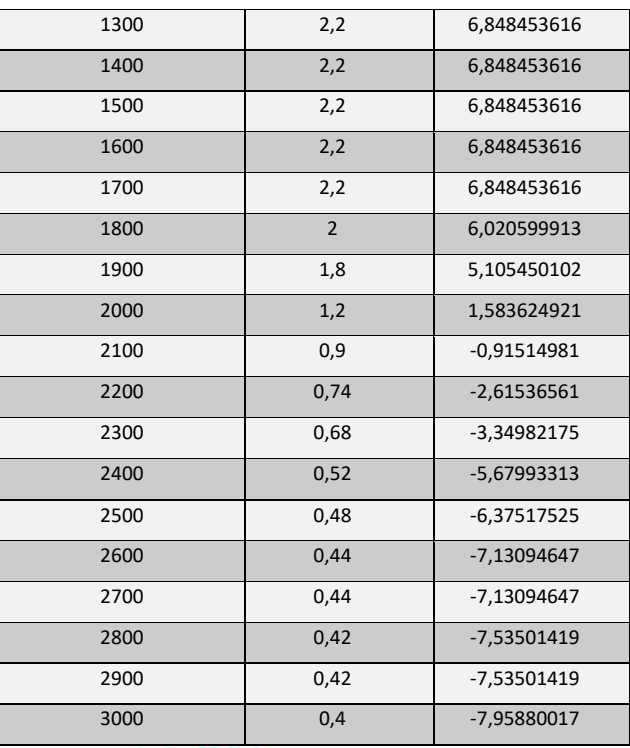

Tabla 1. Resultados del filtro pasabanda.

Los datos de voltaje de salida se pasan a dB para realizar la gráfica del comportamiento del filtro.

Esto se hace mediante la fórmula dB=20LOG(X).

Con estos datos se realizó la gráfica que refleja el comportamiento del filtro diseñado.

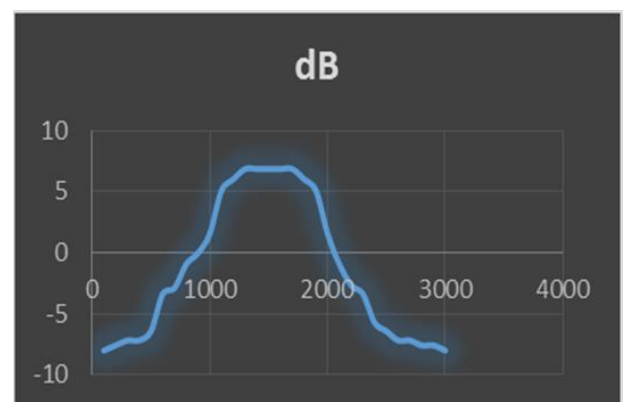

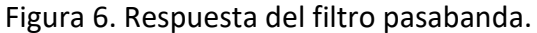

**TALL** 

# **5. CONCLUSIONES**

• Los filtros digitales tienen una gran ventaja frente a los filtros analógicos, ya que

estos pueden ser predecibles, flexibles, simulables y precisos. Además también es posible cambiar sus características mediante programación.

• El compilador Mikro Basic, brinda una mayor facilidad al usuario al momento del diseño de filtros, ya que cuenta con la herramienta "Filter Designer Tool". Que facilita el trabajo del usuario.

## 6. **REFERENCIAS**

Rashid, Muhammad. CIRCUITOS MICROELECTRONICOS: Análisis y diseño. 1999. International Thomson Editores. Florida.

T Velásquez, E Espinel, G Guerrero (2016). Estrategias pedagógicas en el aula de clase. Revista Colombiana de Tecnologías de Avanzada, ISSN: 1692-7257.

J Pérez, J Castro., (2018), LRS1: Un robot social de bajo costo para la asignatura "Programación 1". Revista Colombiana de Tecnologías de Avanzada, ISSN: 1692-7257.

J Guzmán-Luna, ID Torres., (2017), Propuesta de un generador de aplicaciones educativas basadas en televisión digital usando arquitectura de cómputo en la nube. Revista Colombiana de Tecnologías de Avanzada ISSN: 1692-7257.